# helion. $p\not\!\!\!/\,\,\cdot$

# > Idź do

- · Spis treści
- · Przykładowy rozdział

# Katalog książek

- Katalog online
- · Zamów drukowany katalog

## Twój koszyk

· Dodaj do koszyka

## Cennik i informacje

- · Zamów informacje o nowościach
- · Zamów cennik

# Czytelnia

• Fragmenty książek online

## **X** Kontakt

**Helion SA** ul. Kościuszki 1c 44-100 Gliwice tel. 032 230 98 63 e-mail: helion@helion.pl © Helion 1991-2008

# Informatyka Europejczyka. Nauka i zabawa z komputerem w kształceniu zintegrowanym. Część 3

Autor: Danuta Kiałka (z zespołem) ISBN: 978-83-246-2040-1 Stron: 160 Zawiera CD-ROM

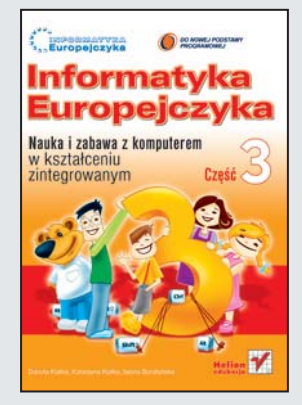

Witaj w świecie informatyki! Po tej fascynującej i zadziwiającej krainie oprowadzą Cię Zuzia Poziomka, Martynka Malinka, Jaś Cytrynka, Tomek Ananas i Misiu Fredziu. Z nimi nauczysz się doskonale pisać na klawiaturze komputera, tworzyć wyjatkowe kartki świąteczne oraz laurki z pięknymi i niepowtarzalnymi rysunkami. Dowiesz się, jak korzystać z Internetu, aby odnaleźć interesujące Cię informacje. Będziesz wiedział, jak utrzymać porzadek w swoich dokumentach, a także jakie gry komputerowe wybrać, żeby naprawdę dobrze się bawić! Zobaczysz, że nawet nauka z komputerem to wielka frajda!

Książka "Informatyka Europejczyka. Nauka i zabawa z komputerem w nauczaniu zintegrowanym" wprowadza w zagadnienia informatyczne, ucząc bezpiecznego, odpowiedzialnego i świadomego korzystania z komputera oraz Internetu. Podrecznik został skonstruowany w taki sposób, aby uczniowie w trakcie gier, zabaw i łamigłówek zdobyli podstawową sprawność w posługiwaniu się sprzętem i oprogramowaniem. Jednocześnie wszystkie ćwiczenia zorientowane są na wszechstronny i harmonijny rozwój dziecka, a więc poszerzanie umiejętności związanych ze zdobywaniem wiedzy (pisanie, czytanie, liczenie), kształtowanie pozytywnych relacji z otoczeniem oraz działanie w różnych sytuacjach szkolnych i pozaszkolnych.

- Nauka z komputerem
- Rysowanie
- Praca w dwóch oknach
- Listy i ¿yczenia
- Zmiana koloru czcionki
- Tworzenie listy wypunktowanej
- Poczta elektroniczna
- Nawigacja w Internecie
- Gry komputerowe

Na płycie CD dołączonej do zestawu znajdziesz mnóstwo ciekawych zadań, krzyżówkę, kolorowankę i gry. Każde poprawnie wykonane zadanie zostanie nagrodzone. A więc nie czekaj dłużej – siadaj do komputera!

# Spis treści<br>Biologie – Spis treści<br>Biologie – Spis treści

#### **Wstęp /5**

- **Lekcja 1.** Bezpiecznie w szkole i na drodze /11
- **Lekcja 2.** Nasze szkolne sprawy /15
- **Lekcja 3.** Wspomnienia z wakacji /21
- **Lekcja 4.** Nauka z komputerem /26
- **Lekcja 5.** Komputery wokół nas /30
- **Lekcja 6.** Jesień w lesie /34
- **Lekcja 7.** Wędrówki po Polsce /39
- **Lekcja 8.** Wędrówki po Unii Europejskiej /43
- **Lekcja 9.** Rysujemy bociana /48
- **Lekcja 10.** Piszemy i czytamy /52
- **Lekcja 11.** Magia liczb /55
- **Lekcja 12.** Pracujemy w dwóch oknach /59
- **Lekcja 13.** Podróże bliskie i dalekie /62
- **Lekcja 14.** Piszemy listy i życzenia /67
- **Lekcja 15.** Bal maskowy /70
- **Lekcja 16.** Powietrze i woda /73
- **Lekcja 17.** Instrumenty muzyczne /79
- **Lekcja 18.** Morze /83

oziom

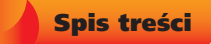

- **Lekcja 19.** Sporty zimowe /87
- **Lekcja 20.** Sport to zdrowie /91
- **Lekcja 21.** Szkolna Olimpiada Sportowa /94
- **Lekcja 22.** Pory roku /97
- **Lekcja 23.** Porozm@wiajmy /101
- **Lekcja 24.** Poczt@ /106
- **Lekcja 25.** Wielkanocne zwyczaje /110
- **Lekcja 26.** Dbamy o własne zdrowie /113
- **Lekcja 27.** Mądrej głowie... /116
- **Lekcja 28.** Sławni Polacy /119
- **Lekcja 29.** Dzień Ziemi /124
- **Lekcja 30.** To już umiem /128
- **Lekcja 31.** Nauka i zabawa /132
- **Lekcja 32.** Strony WWW /136
- **Lekcja 33.** Już to wiem /139
- **Lekcja 34.** Bezpieczne wakacje /142
- **Lekcja 35.** Pora na wakacje /145
	- **Odpowiedzi /150**
	- **Bibliografia** /151

Lekcja 7.<br>Wędrówki po Polsce<br>Pozion Wędrówki po Polsce

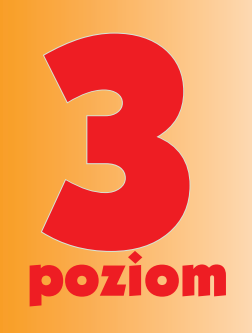

Uruchom płytę.

Ćwiczenie 1.

Na dużej mapie w klasie odszukaj podane nazwy geograficzne. Wpisz je we właściwe miejsca.

*Wrocław / Odra / Morze Bałtyckie / Warszawa / Kraków / Tatry / Pojezierze Mazurskie / Sudety / Gdańsk / Wisła / Szczecin / Rzeszów*

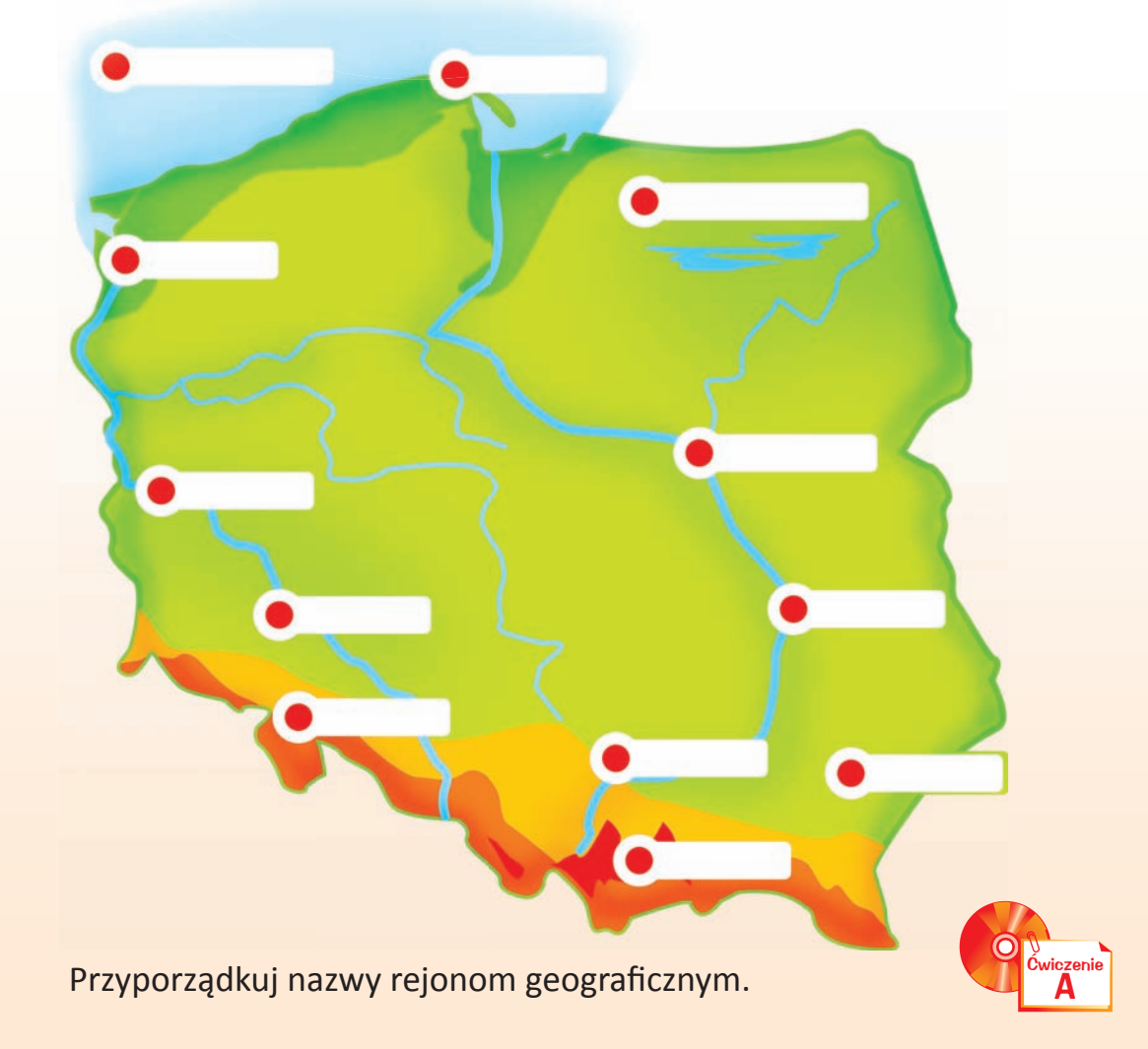

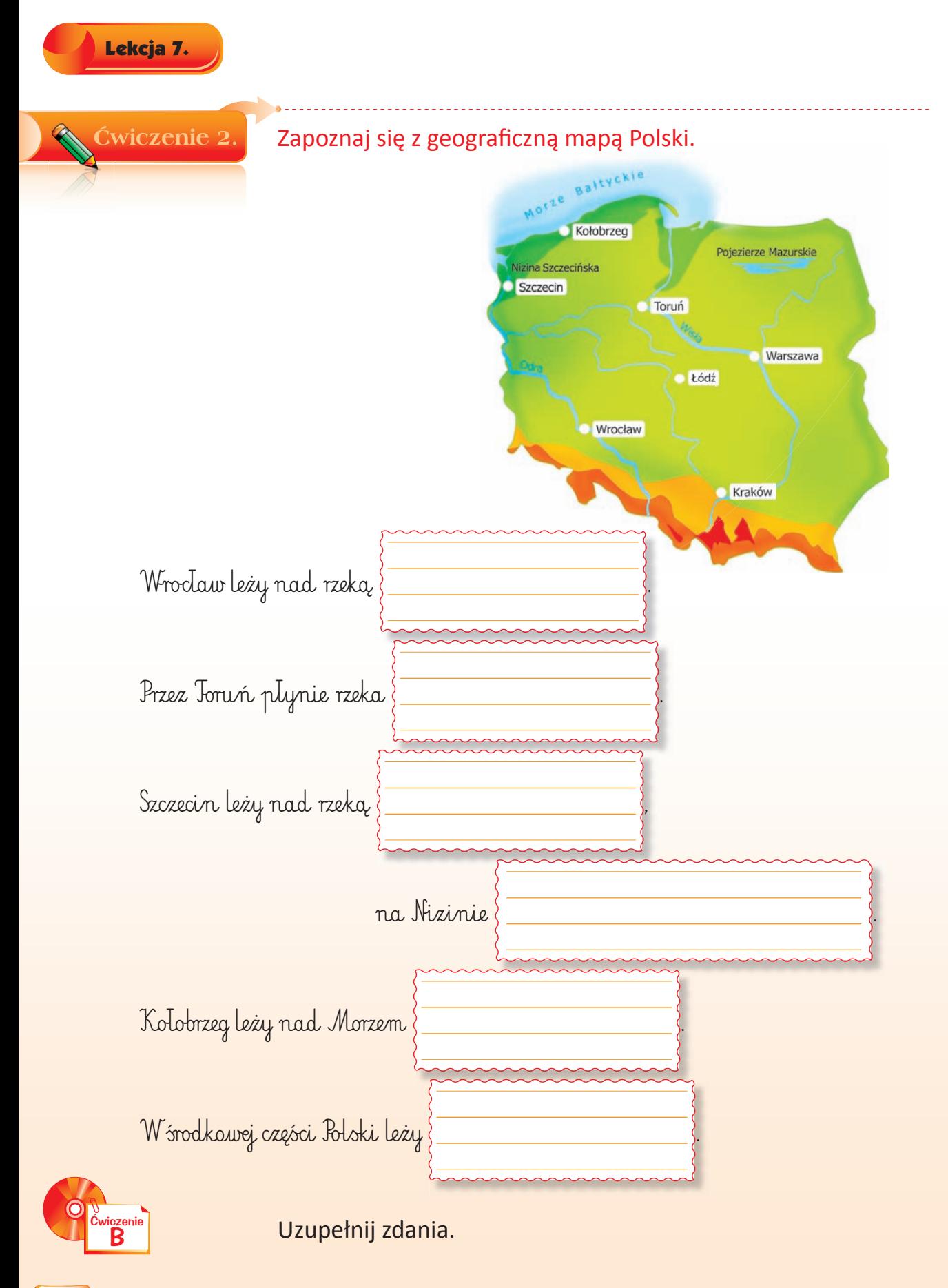

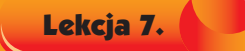

### Uruchom program WordPad.

Ćwiczenie 3.

Pomóż Tomkowi i za pomocą strzałki połącz miasto z rzeką, która przez nie przepływa.

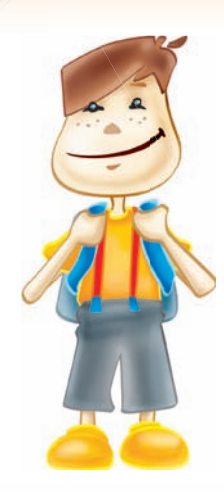

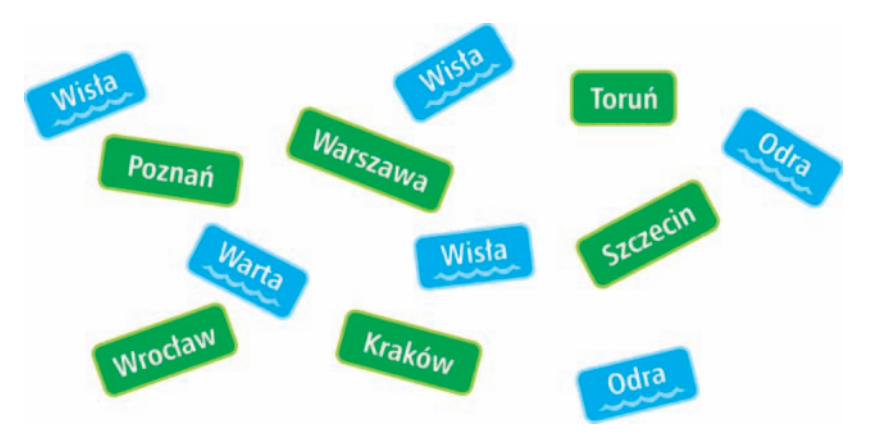

Zapiszemy te wyrazy w programie WordPad, stosując klawisz  $\boxed{\phantom{a}^{\text{Tab}}}$  [tabulator]. Postępuj zgodnie z opisem.

- → Spójrz, gdzie znajduje się kursor tekstowy.
- Napisz słowo *Toruń*.
- → Wciśnij [Tab ].
- Napisz słowo *Wisła*.
- $\rightarrow$  Wciśnij  $F_{\text{Enter}}$  .
- → W ten sam sposób napisz pozostałe miasta i rzeki.
- → Zapisz plik na dysku swojego szkolnego komputera.

## Podaj nazwę pliku.

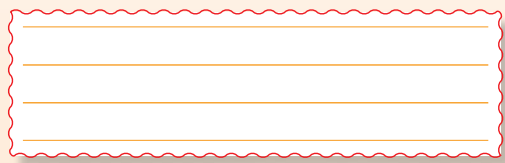

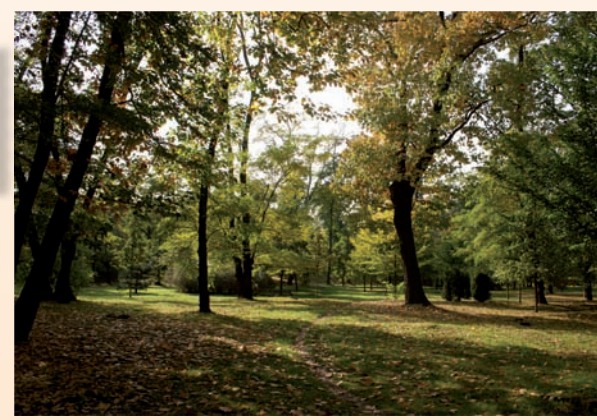

Fot. Katarzyna Kiałka

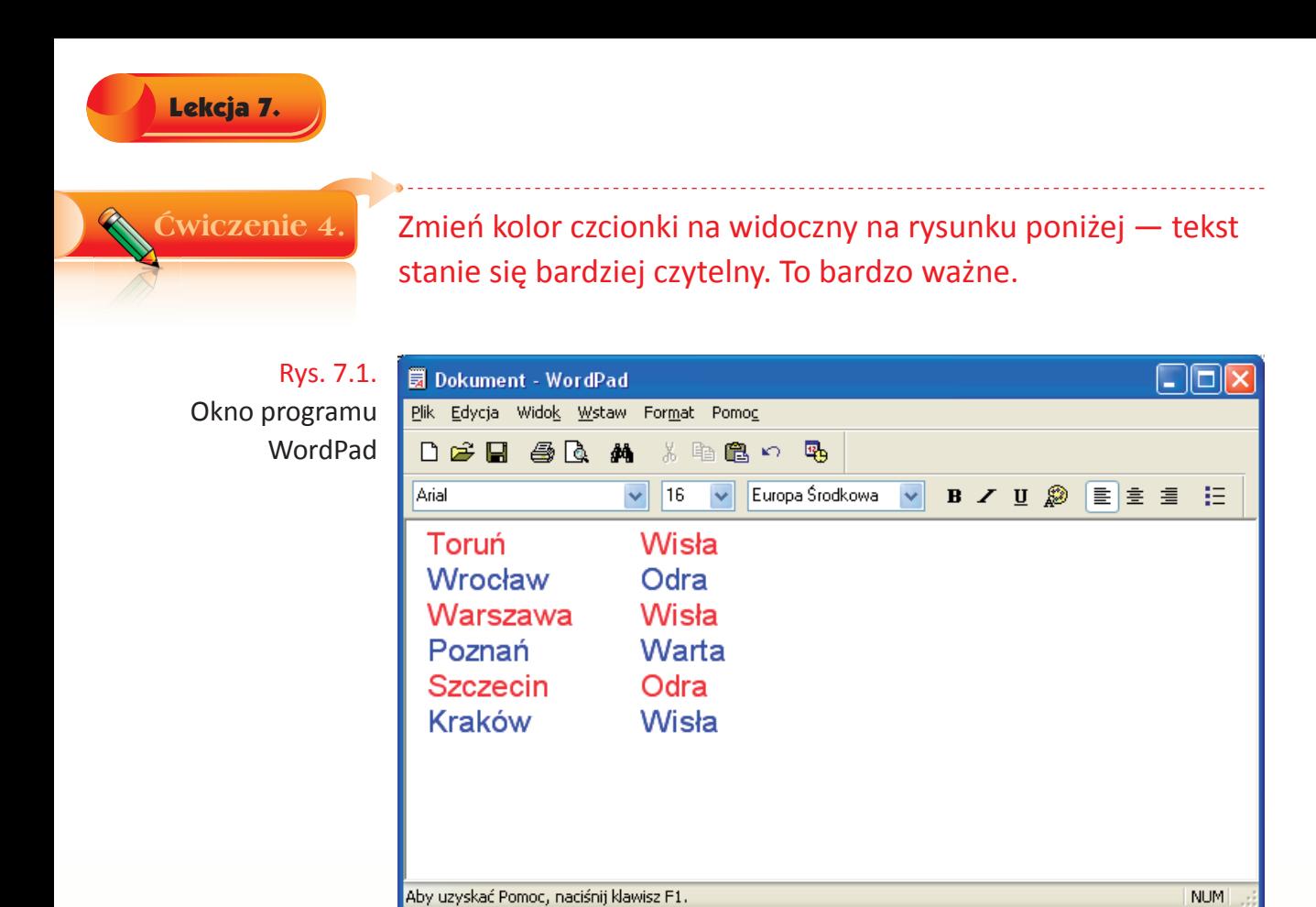

Ponownie zapisz plik, klikając przycisk i nie zmieniając jego nazwy. Zamknij program.

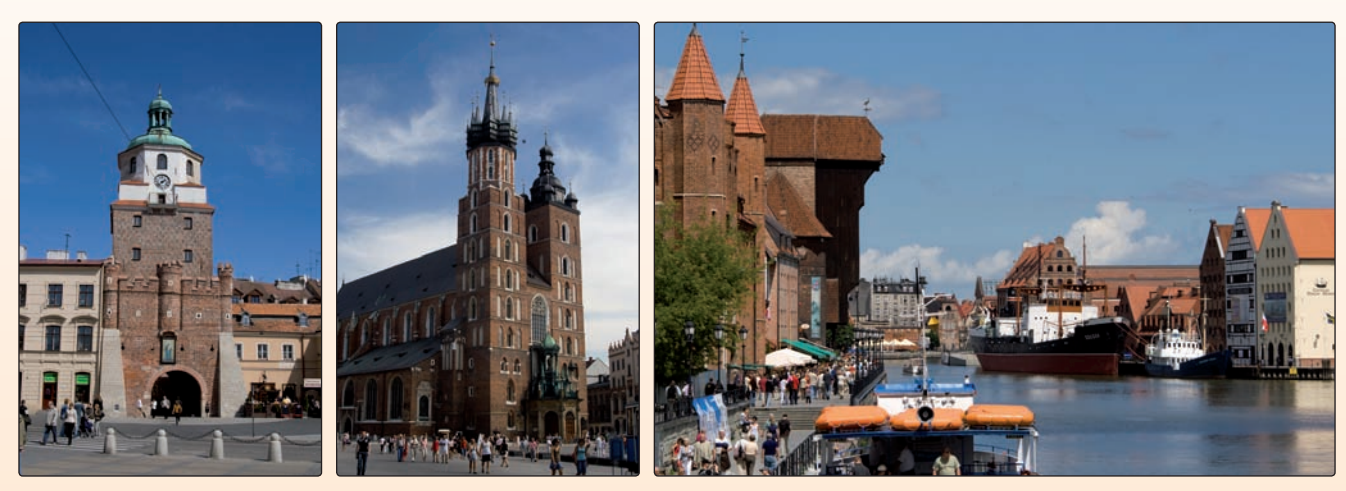

Fot. Szymon Boratyński

# Lekcja 8.<br>Wędrówki<br>po Unii Europejskiej pozion Wędrówki

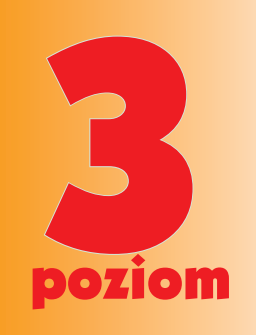

Uruchom płytę.

Ćwiczenie 1.

Wybierz i wpisz we właściwych miejscach na mapie nazwy państw, z którymi graniczy Polska.

Państwa: *Niemcy, Hiszpania, Czechy, Finlandia, Słowacja, Francja, Ukraina, Włochy, Białoruś, Grecja, Litwa, Dania, Rosja.*

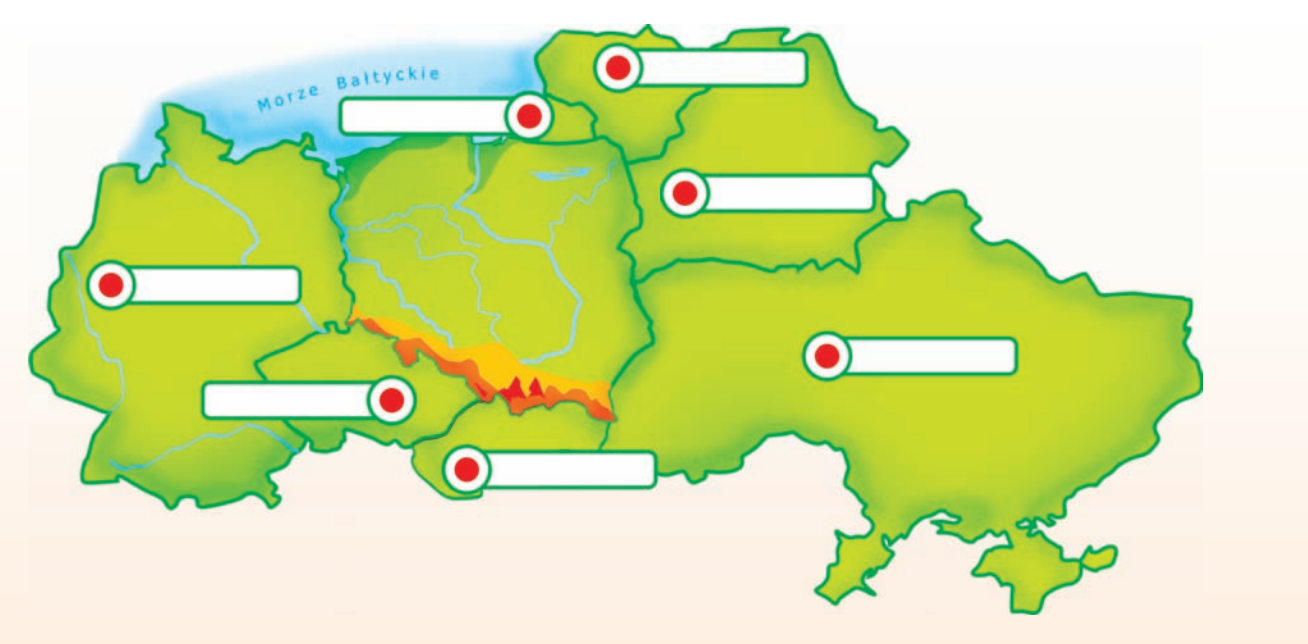

Umieść nazwy we właściwych miejscach.

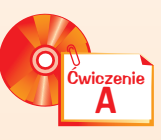

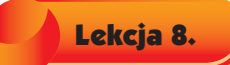

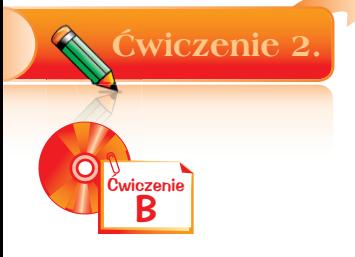

Wpisz do krzyżówki nazwy stolic wymienionych państw europejskich. Utworzone hasło wpisz poniżej.

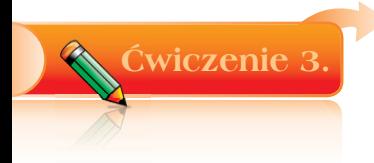

Połącz liniami pasujące do siebie obrazki. Dowiesz się, z czego słyną te europejskie miasta.

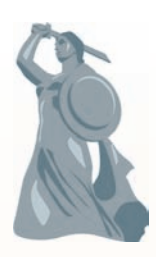

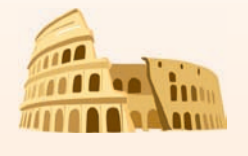

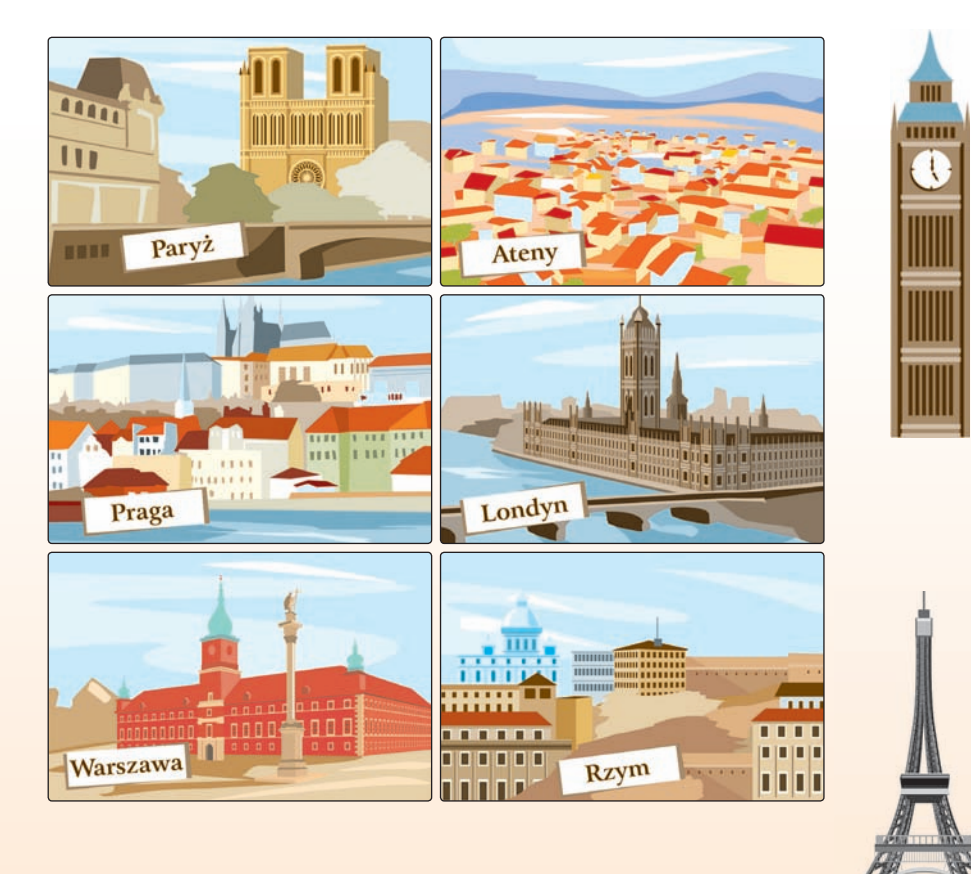

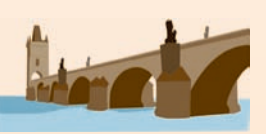

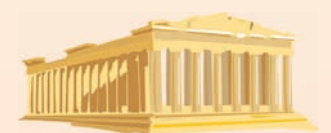

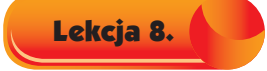

Odszukaj pary stolic i nazw charakterystycznych obiektów. Zapisz w otwartym oknie edytora tekstu, wykorzystaj klawisz *Tab*. Zapisz plik na dysku szkolnego komputera w miejscu wskazanym przez nauczyciela.

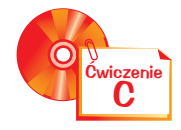

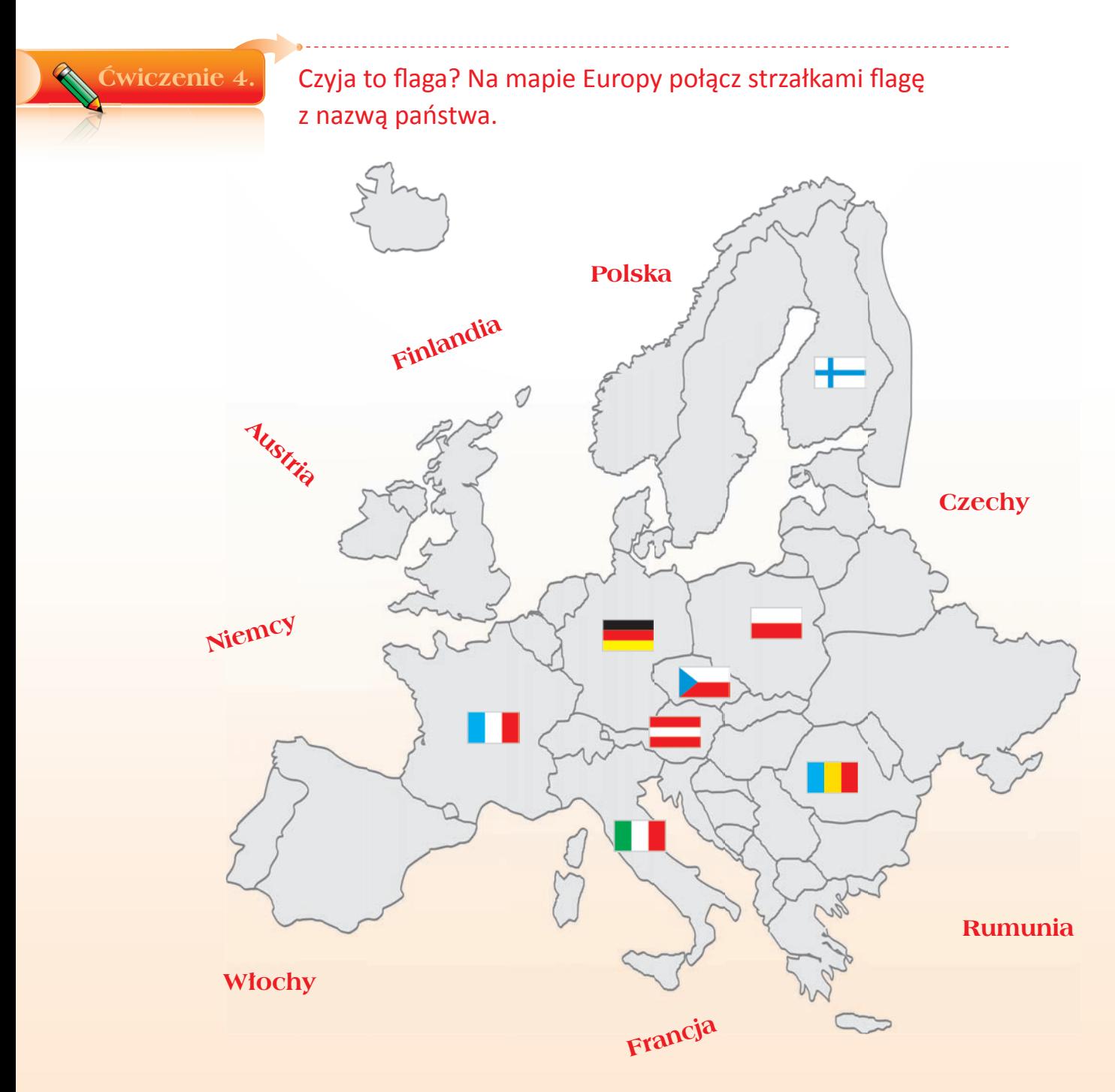

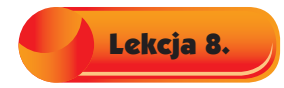

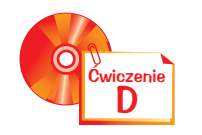

Pokoloruj flagi państw właściwymi barwami. Podpisz każdą flagę nazwą państwa.

Ćwiczenie 5. Na podstawie rysunku uzupełnij zdania.

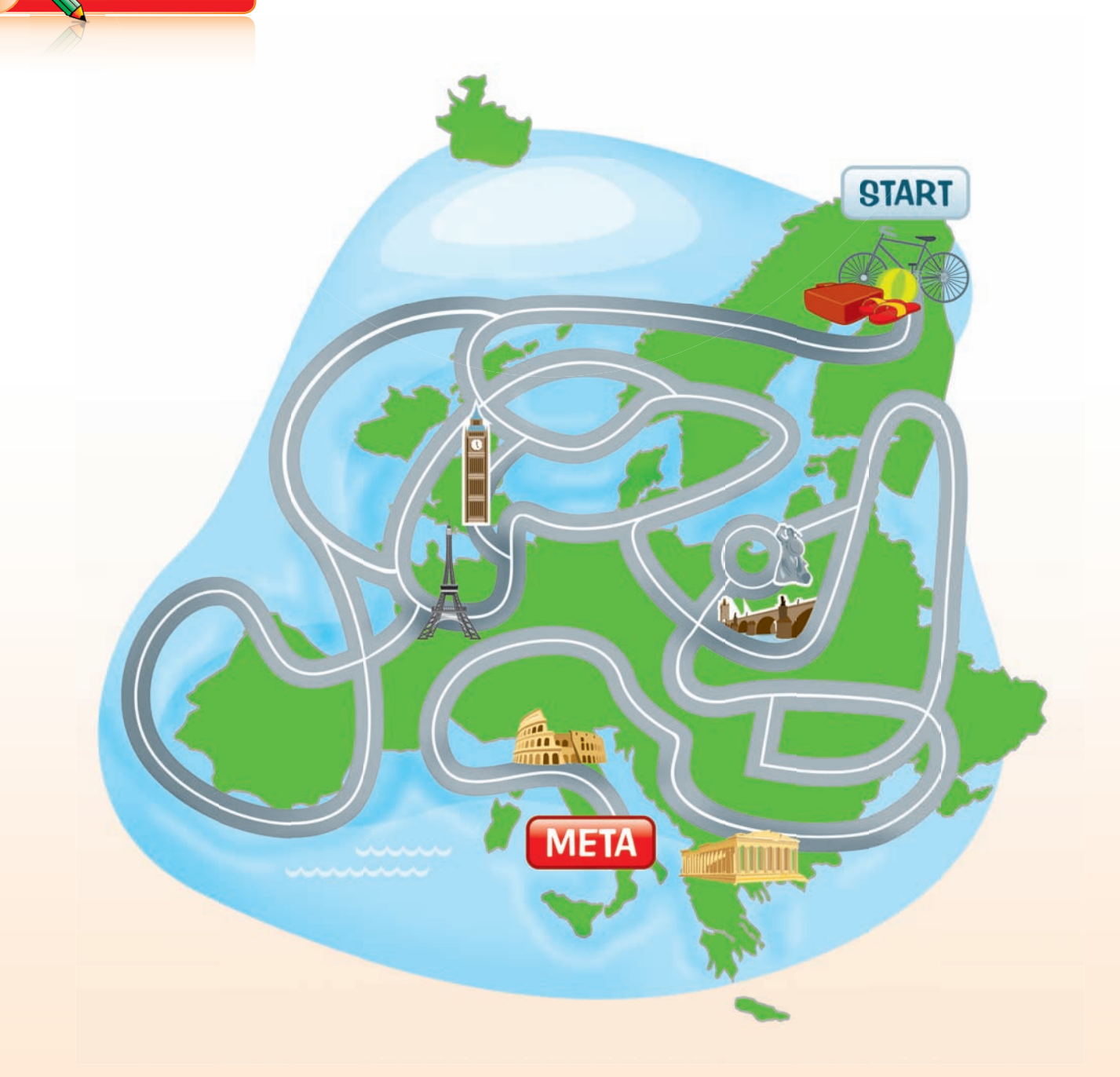

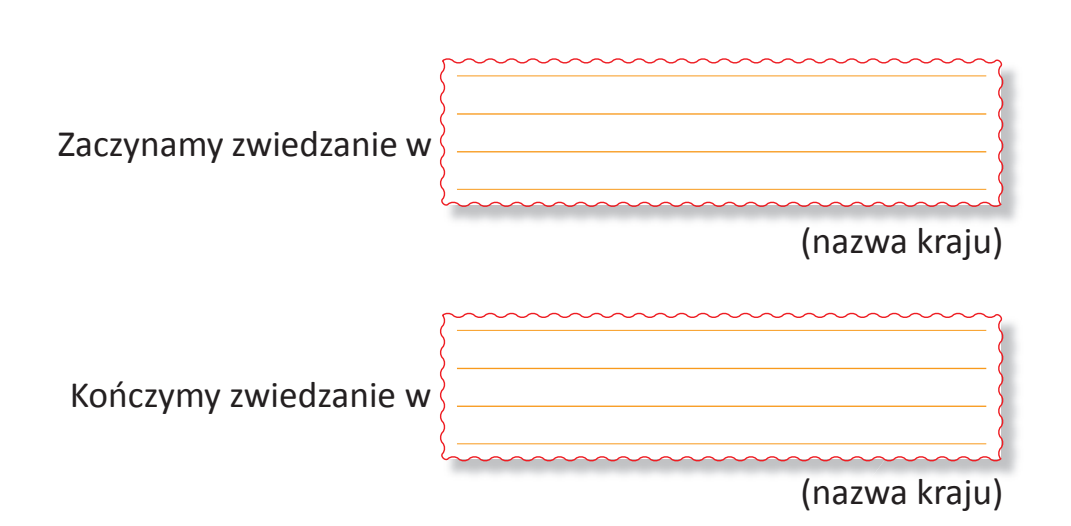

Po drodze odwiedzamy kraje i ich stolice:

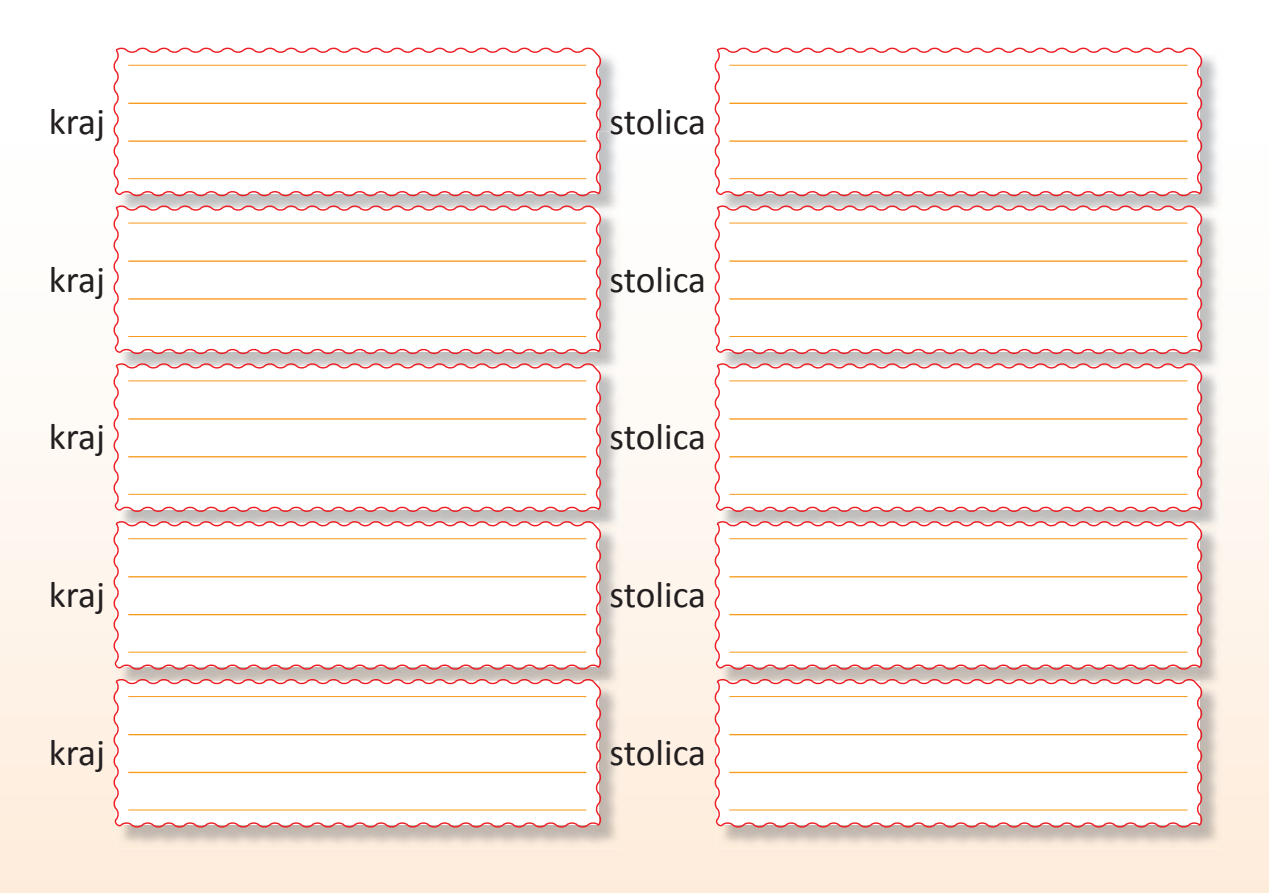

Zagraj w grę *Labirynt*, pozbieraj rysunki zabytków.

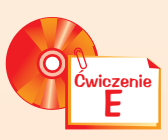

Lekcja 8.

47

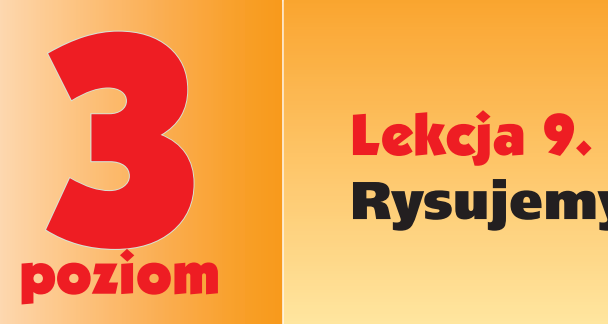

# Rysujemy bociana

Ćwiczenie 1.

Uruchom program Paint. Wykonaj rysunek bociana, który poznałeś na jednej z poprzednich lekcji. Postępuj zgodnie z opisem, krok po kroku.

- → Ustal obszar rysowania, czyli rozmiar kartki. Wybierz z menu programu *Obraz → Atrybuty*.
- → Spójrz na rysunek poniżej.

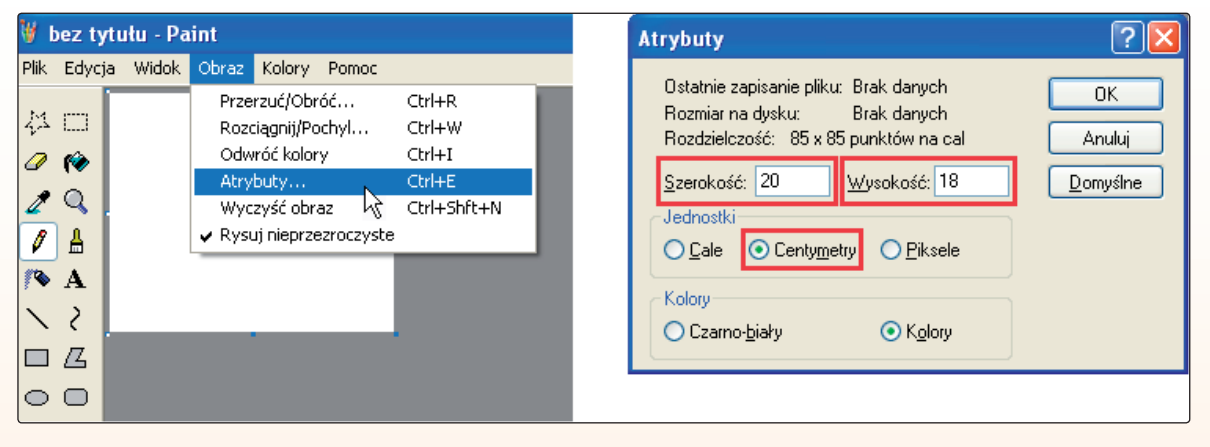

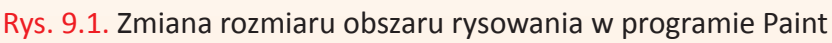

- → Ustal szerokość i wysokość rysunku, jako jednostkę ustal centymetry.
- $\rightarrow$  Wybierz z przybornika przycisk $[\nabla]$ .
- $\rightarrow$  Ustal grubość linii rysowania przyciskiem  $\boxed{\phantom{1}}$ .
- $\rightarrow$  Ustal kolor rysowania na czarny  $\blacksquare$ .
- 

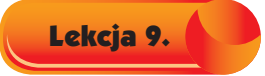

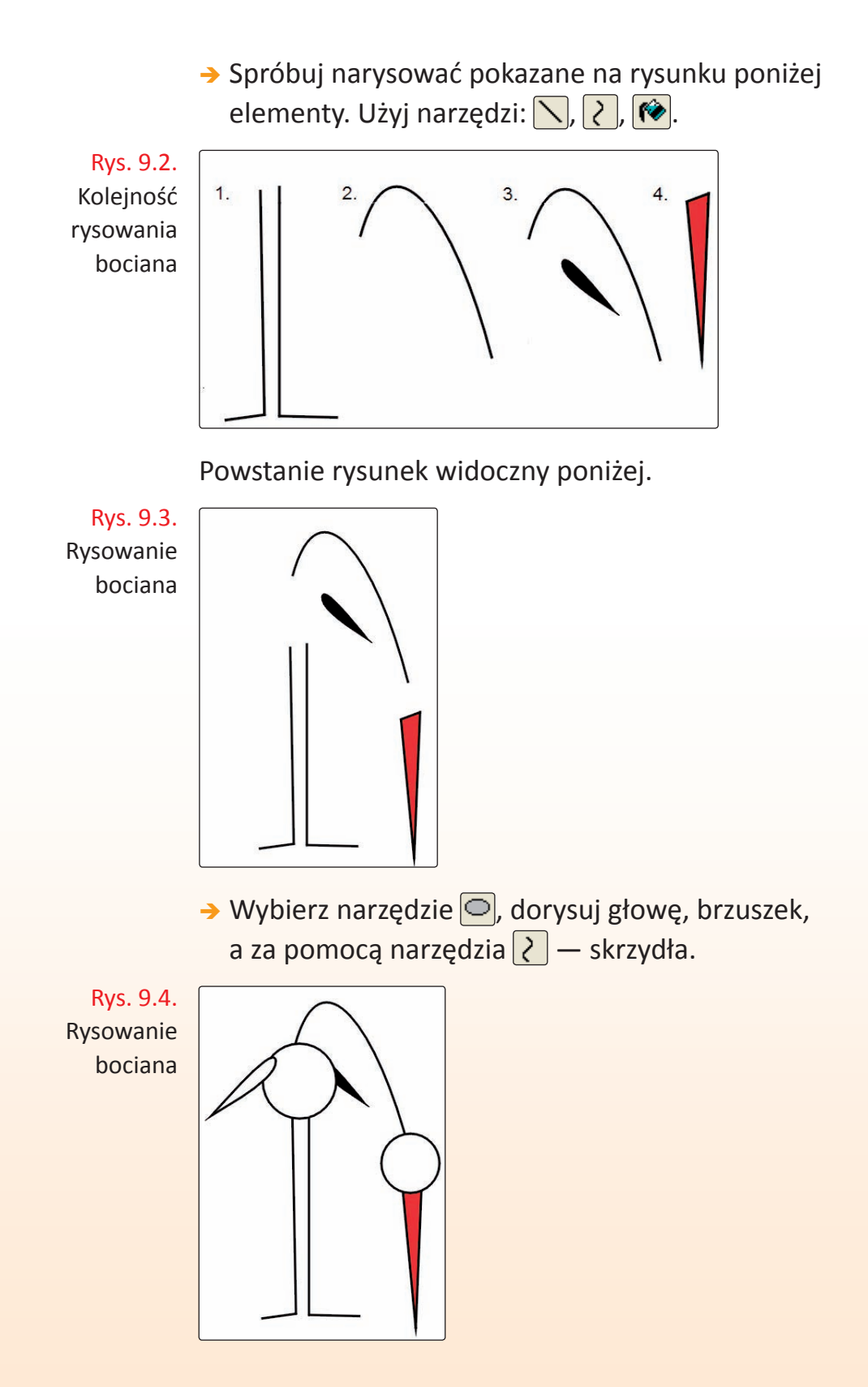

49

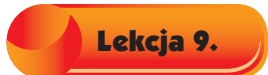

 $\rightarrow$  Przy użyciu narzędzia  $\frac{A}{\Box}$  dorysuj oczy. Ich kształt wybierz z menu · Rys. 9.5. Gotowy bocian

> → Zapisz plik na dysku szkolnego komputera, nadając mu nazwę *bocian*.

W ten sposób narysowałeś swojego pierwszego bociana. Gratuluję!

Wykonaj rysunek kwiatów. Mogą to być kwiaty polne.

Rys. 9.6. Rysunek polnych kwiatów

**C**wiczenie 2.

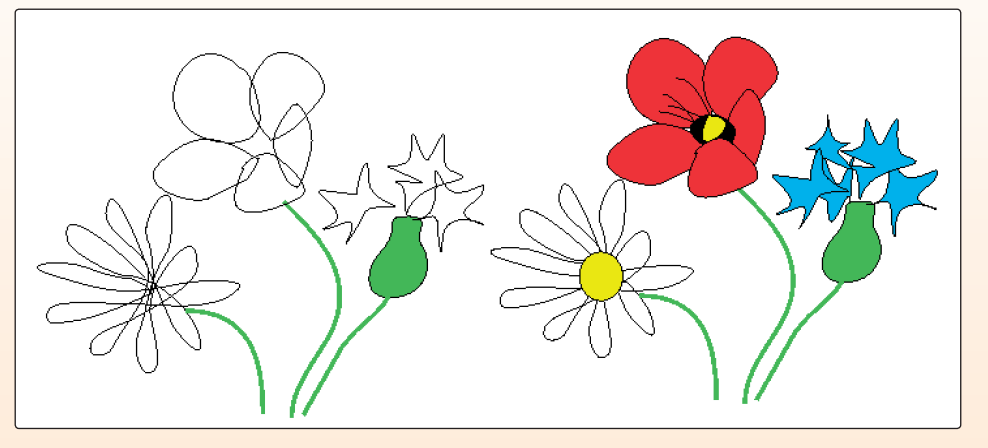

Zapisz plik na dysku swojego szkolnego komputera pod nazwą *kwiaty*.

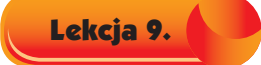

Uruchom płytę.

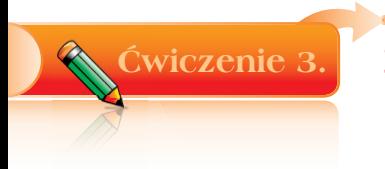

Zagraj w grę *Motyle*.

Zagraj w grę *Labirynt*, pozbieraj dary jesieni.

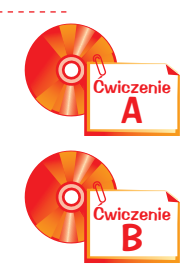

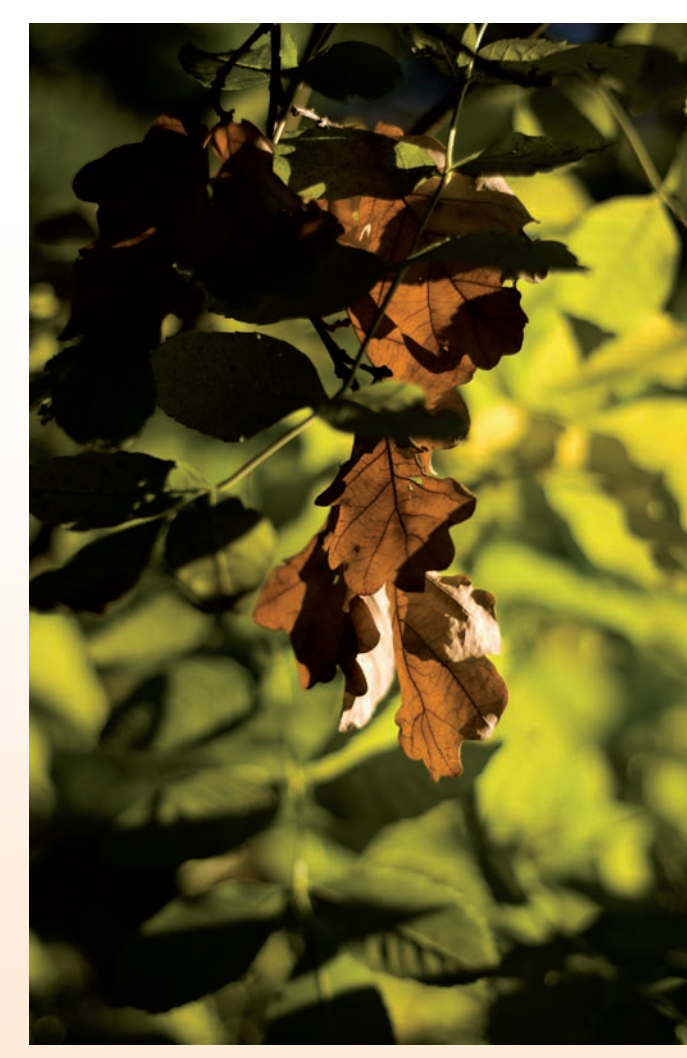

Fot. Szymon Boratyński

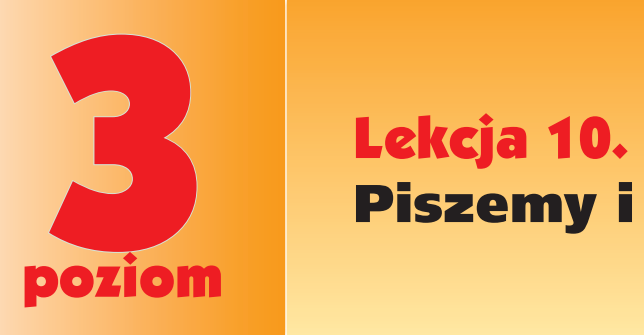

# Piszemy i czytamy

Uruchom program WordPad dowolnym sposobem.

Ćwiczenie 1.

Przepisz tekst. Każde zdanie umieść w oddzielnym wersie. Wykorzystaj opisane poniżej przyciski, dostępne na pasku narzędzi programu WordPad.

Kliknij  $\boxed{\mathcal{I}}$ ,  $\boxed{\equiv}$  i napisz czcionką  $\boxed{\triangle}$  and  $\boxed{\sim}$  and  $\boxed{24}$   $\boxed{\sim}$  tekst: Był sobie pan Sikorek, miał domek - istny cud.

Kliknij  $\boxed{\mathbf{B}}$ ,  $\boxed{\equiv}$  i napisz czcionką  $\boxed{\text{times}$  New Roman  $\boxed{\leftarrow}$   $\boxed{24}$   $\boxed{\leftarrow}$  tekst: Na trabie grywał starej i z mleczy wianki plótł.

Kliknij  $\boxed{\mathbf{B}}$ ,  $\boxed{\equiv}$  i napisz czcionką  $\boxed{\text{Comic Sans MS}}$   $\boxed{\sim}$   $\boxed{24}$   $\boxed{\sim}$  tekst: W lodówce miał pingwina, co bardzo lubił lód.

Zapisz plik na dysku swojego komputera, korzystając z polecenia *Zapisz jako*. Podaj nazwę pliku.

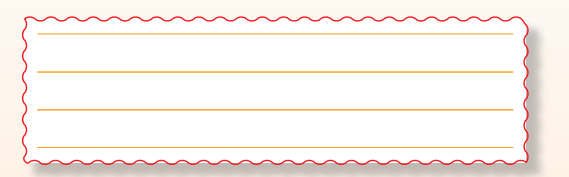

# Zagadka:

Czytaj wprost, czytaj wstecz - ma brzmienie jednakie. Możesz w nim, dokąd chcesz, płynąć wodnym szlakiem.

Rozwiązanie:

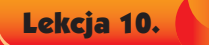

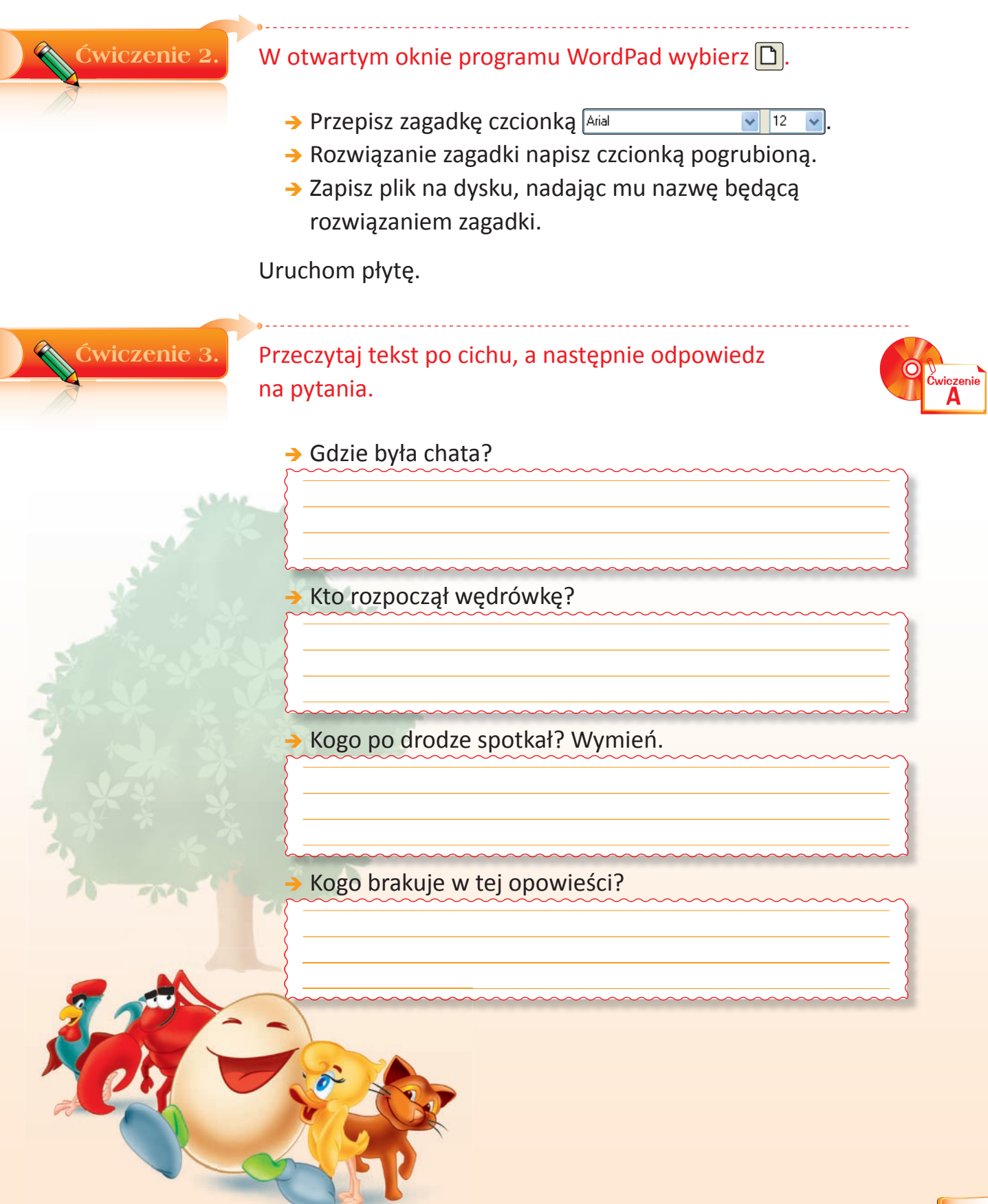

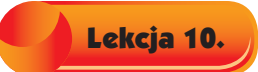

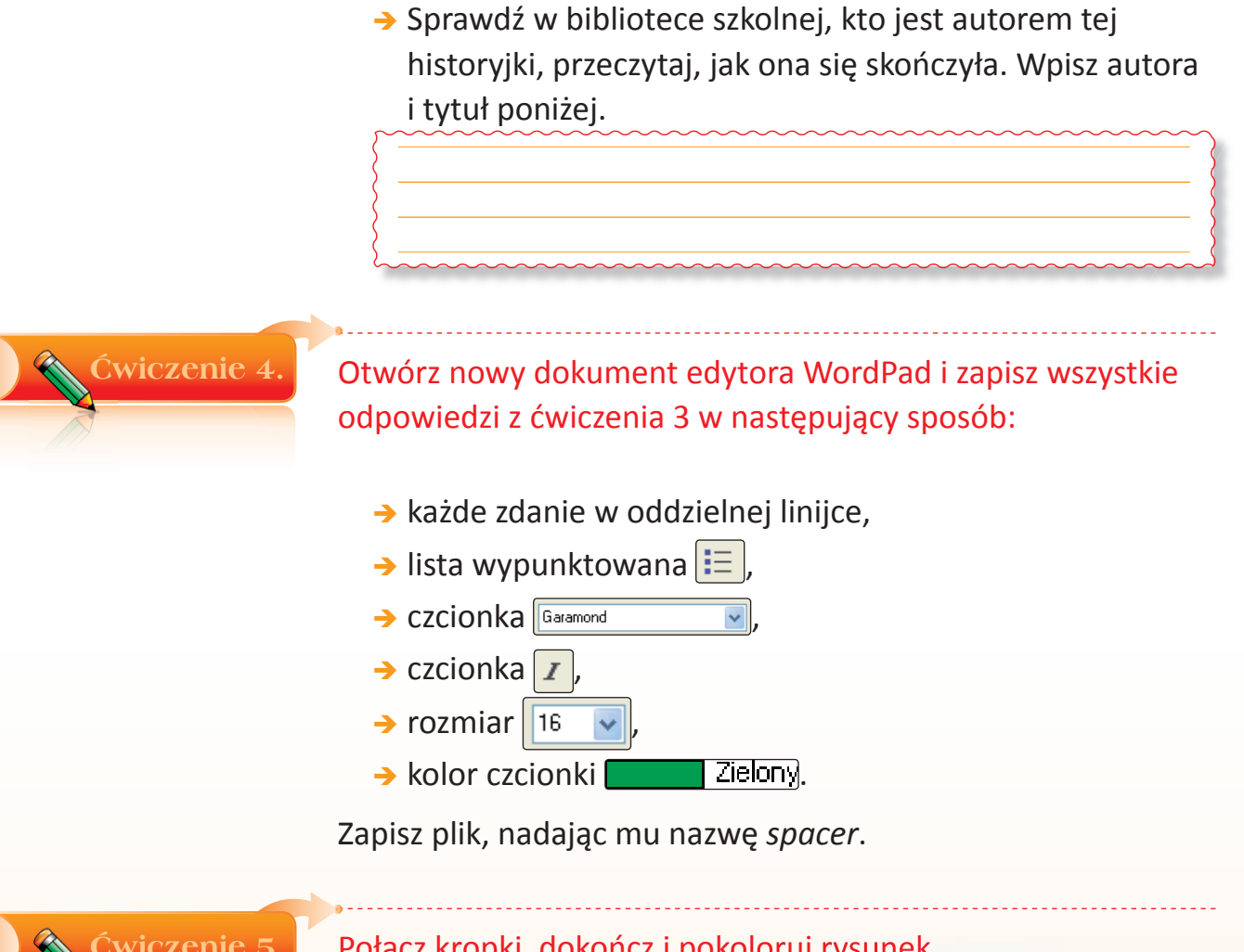

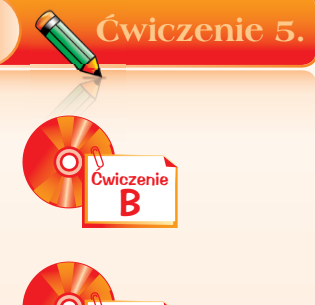

Połącz kropki, dokończ i pokoloruj rysunek.

Ćwiczenie C

Powiedz, co przedstawia obrazek. Ułóż własną historyjkę do ilustracji.